Reģistrējiet preci un iegūstiet atbalstu www.philips.com/welcome

# *HTS 9140*

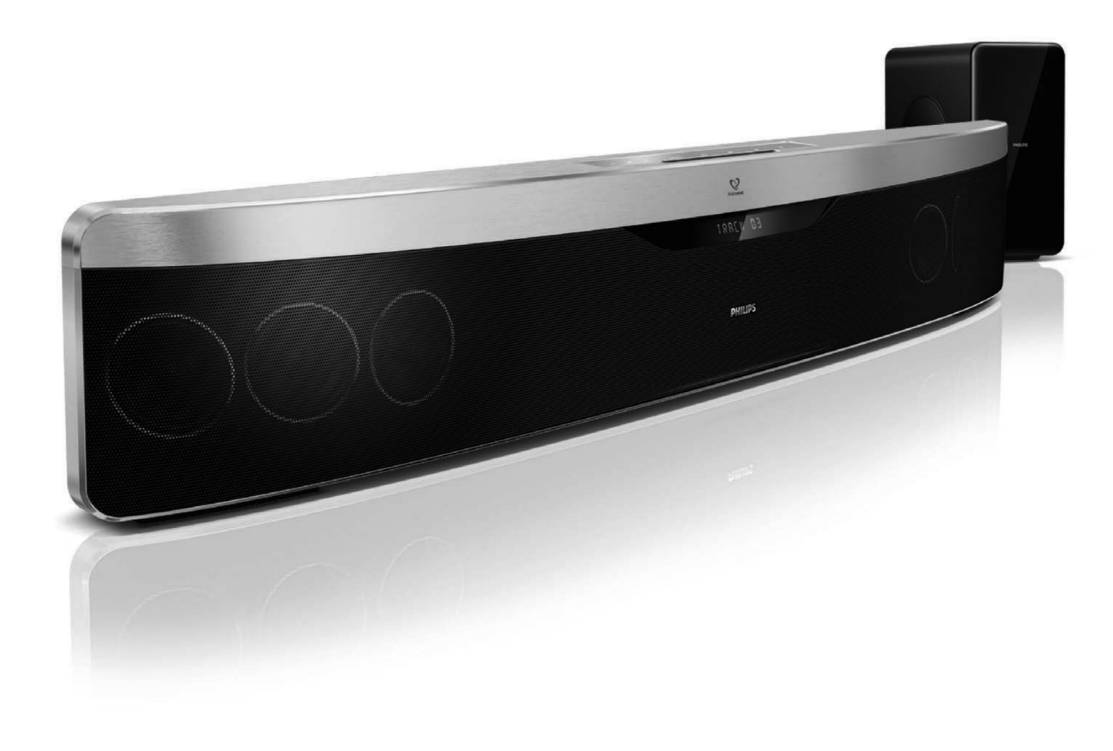

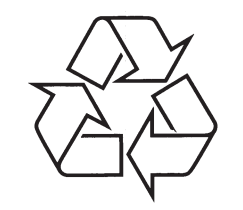

Tiecieties ar Philips Internetâ http://www.philips.com

Lietoðanas instrukcija

# **SATURA RÂDÎTÂJS**

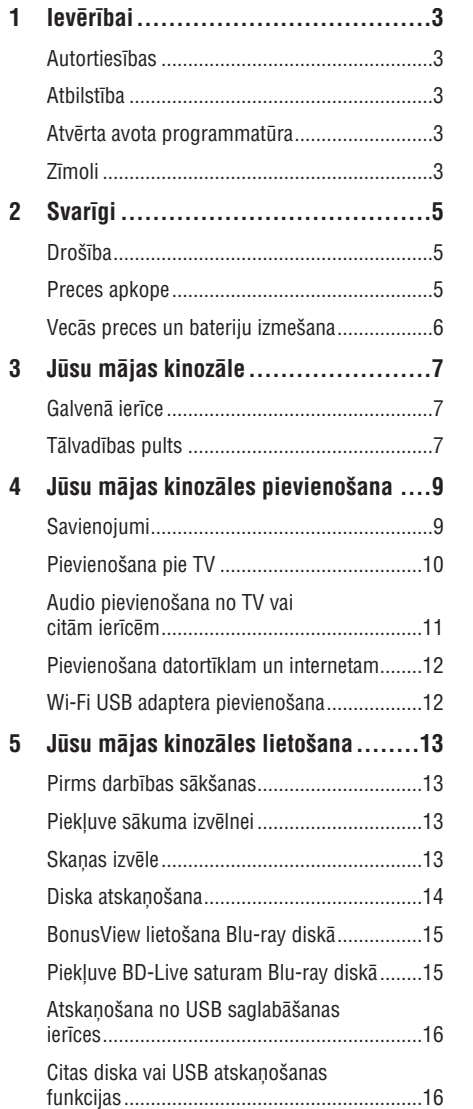

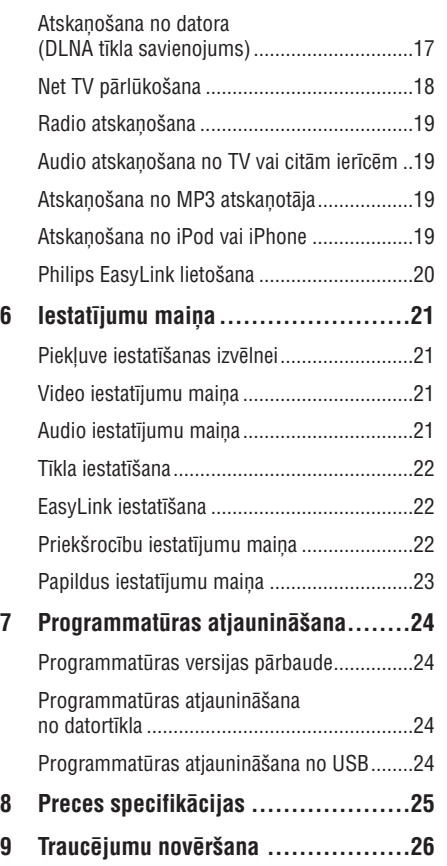

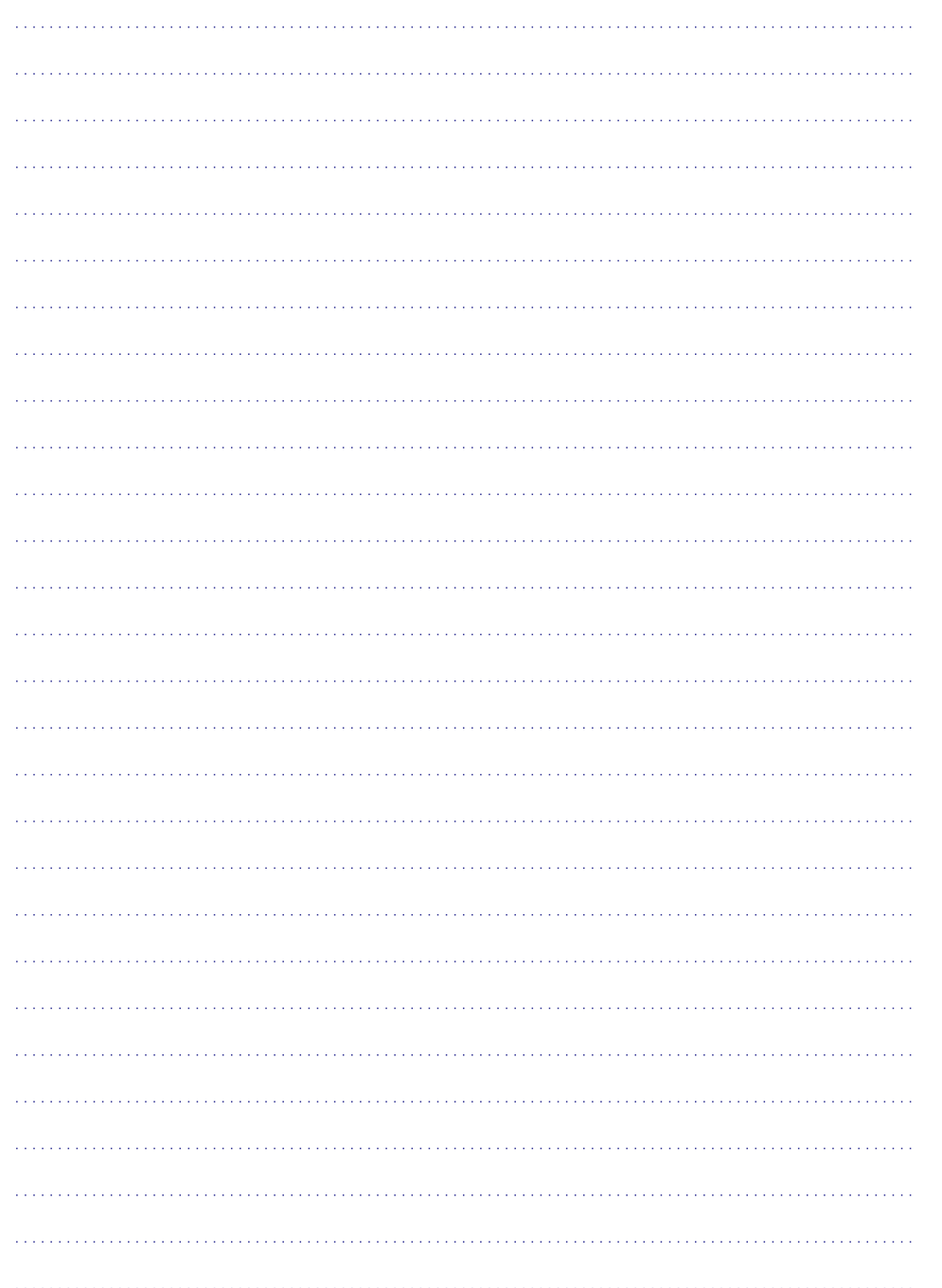

# **1. IEVÇRÎBAI**

### **Autortiesîbas**

**Esiet atbildîgs Cieniet autortiesîbas**

Ðî prece sevî ietver autortiesîbu aizsardzîbas tehnoloģiju, kas ir aizsargāta ar ASV patentiem un citâm Rovi Corporation piederoðâm intelektuâlâ îpaðuma tiesîbâm. Apgrieztâ mehânika un iziaukšana aizliegta.

# **Atbilstîba**

 $C \in$ 

Ðî prece atbilst Direktîvu 2006/95/EC (Zemas Voltāžas), 2004/108/EC (EMC) pamatprasībām un attiecinâmiem papildinâjumiem.

# **Atvçrta avota programmatûra**

Philips Electronics Singapore Pte, Ltd., piedāvā pēc pieprasîjuma piegâdât pilnu atbilstoðâ avota kodu kopiju ar autortiesībām aizsargātajām atvērta avota programmatûras pakotnçm, kas lietotas ðajâ precç, kurâm ðâds piedâvâjums tiek pieprasîts ar attiecīgām licencēm. Šis piedāvājums ir spēkā trīs gadus pēc preces iegādes iebkuram, kas vēlas sanemt šo informāciju. Lai iegūtu avota kodu, sazinieties ar open.source@philips.com. Ja Jûs nevēlaties lietot e-pastu vai nesanemat sanemšanas apstiprinājumu nedēļas laikā pēc e-pasta nosûtîðanas uz iepriekð minçto adresi, rakstiet uz "Open Source Team, Philips Intellectual Property & Standards, P.O.Box 220, 5600 AE Eindhoven, The Netherlands". Ja Jūs nesanemat Jūsu vēstules saņemšanas apstiprinājumu, rakstiet uz augstāk minēto e-pasta adresi. Licenču teksti un šajā precē lietotie atvērta avota programmatūras apstiprinājumi ir iekļauti uz atseviškas veidlapas.

# **Zîmoli**

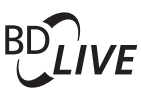

### **BONUSVIEW™**

'BD LIVE' un 'BONUSVIEW' ir Blu-ray Disc Association zîmoli.

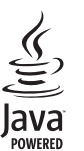

Java un visi Java zîmoli un logo ir Sun Microsystems, Inc. zīmoli vai reģistrēti zīmoli ASV un/vai citâs valstîs.

# **AVCHD.**

'AVCHD' un 'AVCHD' logo ir Matsushita Electric Industrial Co., Ltd. un Sony Corporation zîmoli.

# x.v.Colour

'x.v.Colour' ir Sony Corporation zîmols.

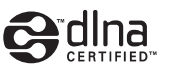

DLNA®, DLNA Logo un DLNA CERTIFIED® ir Digital Living Network Alliance zîmoli, servisa zîmes vai sertifikâcijas zîmes.

*dts-no* Master Audio | Essential

Ražots ar licenci saskaņā ar ASV Patentiem Nr.: 5,451,942; 5,956,674; 5,974,380; 5,978,762; 6,226,616; 6,487,535; 7,392,195; 7,272,567; 7,333,929; 7,212,872 un citiem ASV un vispasaules izdotiem un gaidâmiem patentiem. DTS un Simbols ir reģistrēti zīmoli, un DTS-HD un DTS-HD Master Audio | Essential un DTS logo ir DTS, Inc., zîmoli. Prece iekļauj programmatūru. ©DTS, Inc. Visas tiesības rezervētas.

# **... IEVÇRÎBAI**

# **DODDUBY TRUETE DIGITAL PLUS**

Ražots ar licenci no Dolby Laboratories. Dolby, Pro Logic un dubult-D simbols ir Dolby Laboratories zîmoli.

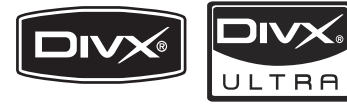

DivX® un DivX Ultra® ir DivX, Inc., reģistrēti zīmoli un tiek lietoti saskanā ar licenci.

DivX Ultra® Certified, lai atskanotu DivX® video ar papildus funkcijâm un augstâkâs klases saturu.

PAR DIVX VIDEO: DivX® ir digitâls video formâts, ko izveidojuði DivX, Inc. Ðî ir oficiâla DivX Certified ierīce, kas atskano DivX video.

Papildus informâciju un programmatûras rîkus failu konvertçðanai uz DivX video meklçjiet www.divx.com.

PAR DIVX VIDEO-ON-DEMAND: Šo DivX Certified® ierīci jāreģistrē, lai atskaņotu DivX Video-on-Demand (VOD) saturu. Lai ģenerētu reģistrācijas kodu, atrodiet DivX VOD sadalu Jūsu ierīces iestatīšanas izvēlnē. Ar šo kodu apmeklējiet vod.divx.com, lai pabeigtu reģistrācijas procesu un uzzinâtu vairâk par DivX VOD.

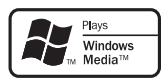

Windows Media un Windows logo ir Microsoft Corporation zīmoli vai reģistrēti zīmoli ASV un/vai citâs valstîs.

# HOMI

HDMI, HDMI logo un High-Definition Multimedia Interface ir HDMI licensing LLC zīmoli vai reģistrēti zîmoli.

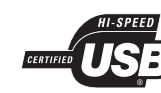

USB-IF Logo ir Universal Serial Bus Implementers Forum, Inc., zîmoli.

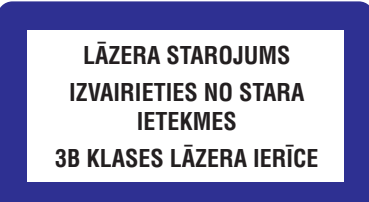

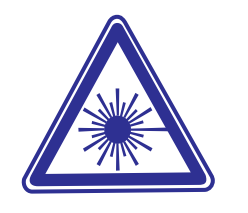

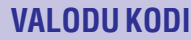

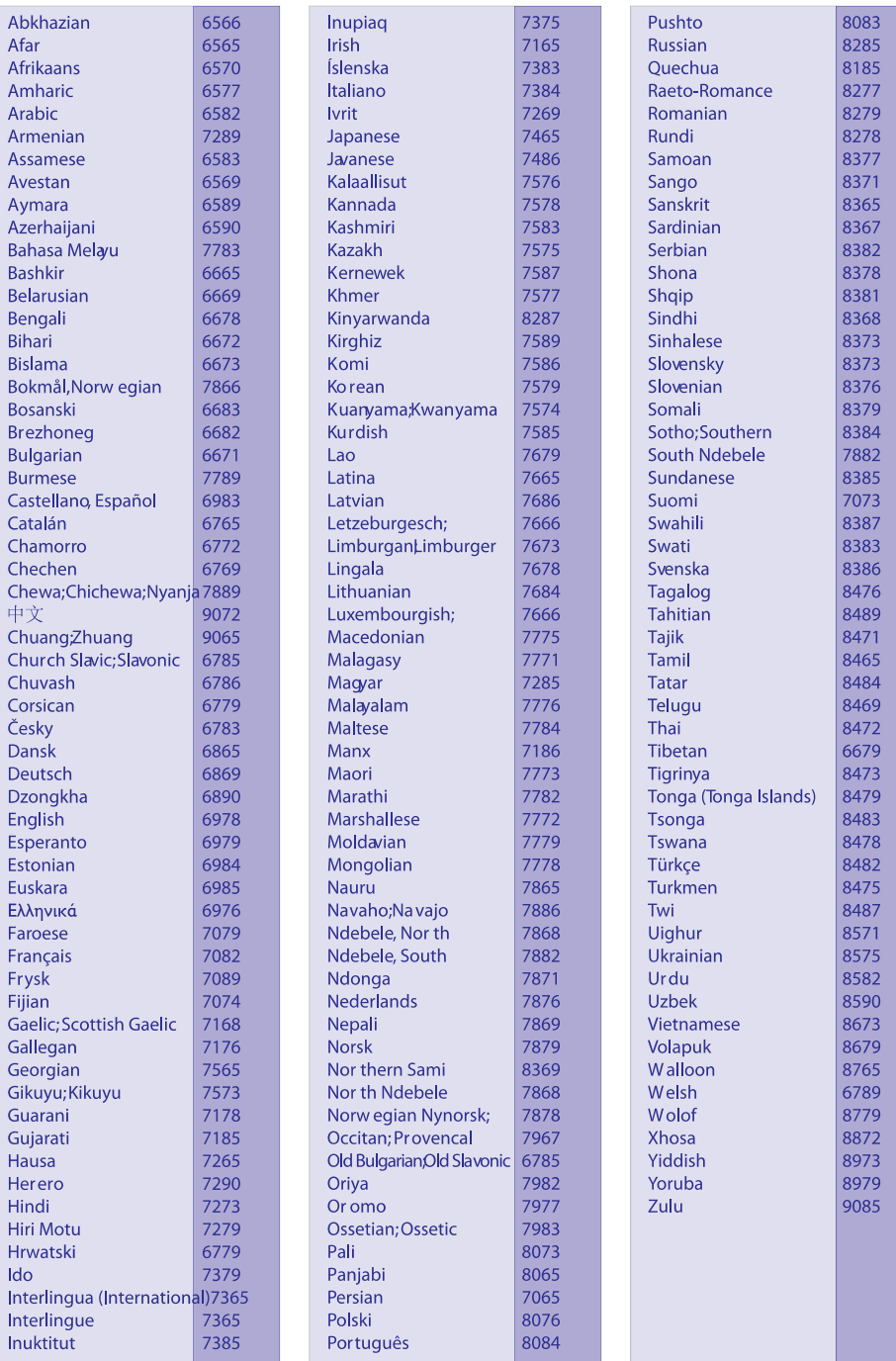

# **... TRAUCÇJUMU NOVÇRÐANA**

### **DivX video failus nevar atskanot.**

- $\bullet$ Pārliecinieties, ka DivX faili ir kodēti saskaņā ar 'Home Theater Profile', izmantojot DivX kodētāju.
- $\bullet$ Pârliecinieties, ka DivX video fails ir pilns.

### DivX subtitri neatskanojas pareizi.

- -Pârliecinieties, ka subtitru faila nosaukums ir tâds pats kâ filmas faila nosaukums.
- -Izvçlieties pareizo simbolu kopu: 1) Spiediet taustiņu  $\bm{\Xi}$  **(Iespējas)**. 2) Izvēlieties **[Character** . 3) Izvçlieties saderîgu simbolu kopu. 4) **Set]** Spiediet taustiņu **OK**.

### **USB saglabâðanas ierîces saturu nevar nolasît.**

- -Pârliecinieties, ka USB saglabâðanas ierîces formâts ir saderîgs ar mâjas kinozâli (skatît 'Preces specifikâcijas').
- $\bullet$ Pârliecinieties, ka USB saglabâðanas ierîce ir formatēta failu sistēmā, kas saderīga ar mājas kinozâli.

### **TV ekrânâ parâdâs zîme 'No entry' vai 'x'.**

- Darbîba nav iespçjama.

### **EasyLink funkcija nedarbojas.**

 $\bullet$ Pârliecinieties, ka mâjas kinozâle ir pievienota Philips markas EasyLink TV un ka EasyLink funkcija ir ieslēgta.

### **Es nevçlos, lai mâjas kinozâle ieslçdzas, kad es ieslçdzu TV.**

 $\bullet$ Tâ ir pareiza Philips EasyLink (HDMI-CEC) darbîba. Lai mâjas kinozâle darbotos neatkarîgi, izslēdziet EasyLink funkciju.

### **Es nevaru piekïût BD-Live funkcijâm.**

- $\bullet$ Pârbaudiet tîkla savienojumu (skatît 'Pievienoðana datortîklam un internetam'), lai pârliecinâtos, ka tîkls ir iestatîts (skatît 'Tîkla iestatîðana').
- $\bullet$ Dzēsiet atminu (skatīt 'Papildus iestatījumu maiņa').
- -Pârliecinieties, ka Blu-ray disks ir saderîgs ar BD-Live funkciju.
- $\bullet$ iPod/iPhone video (filmu, foto, video klipu, u.tml.) saturs neparâdas TV.

### **Video un foto pârlûkoðana nav atbalstîta, video un foto saturu var pârlûkot tikai uz paða iPod/iPhone.**

- Neredz attēlu no iPod/iPhone uz TV.
- -Pievienojiet dzelteno kompozîtu vadu no pieslēgvietas uz TV.
- leslēdziet TV uz **AV/VIDEO** avotu (atbilstošu dzeltenajam kompozîtu vadam).
- $\bullet$ Spiediet taustiņu **PLAY** (Atskaņot) uz iPod vai iPhone, lai sâktu slîdrâdi.

# **Tîkls**

### Bezvadu tīkls netiek atrasts vai ir kroplots.

- $\bullet$ Pârliecinieties, ka bezvadu tîklu netraucç mikrovilnu krāsnis, bezvadu telefoni vai citas Wi-Fi ierîces tuvâkajâ apkârtnç.
- $\bullet$ Ja bezvadu tīkls nestrādā, mēģiniet lietot vada savienojumu (skatīt 'Tīkla iestatīšana').

# **2. SVARÎGI**

Izlasiet un izprotiet visus norâdîjumus, pirms mâjas kinozāles lietošanas. Ja norādījumu neievērošanas dēl ir radies bojājums, garantija nav spēkā.

# **Droðîba**

### **Elektriskâ ðoka vai uguns risks!**

- $\bullet$   $\;\;$  Nekādā gadījumā nepakļaujiet preci un tās piederumus lietum un ûdenim. Nekâdâ gadîjumâ nenovietojiet preces tuvumâ ar ðíidrumu pildîtus traukus kâ vâzes. Ja precç ir jekluvis škidrums, nekavējoties atvienojiet to no strâvas. Sazinieties ar Philips klientu apkalpoðanas centru, lai pârbaudîtu ierîci pirms lietoðanas.
- Nekâdâ gadîjumâ nenovietojiet preci un tâs piederumus atklâtas liesmas vai citu karstuma avotu tuvumâ, tajâ skaitâ tieðâ saules gaismâ. -
- Nekādā gadījumā neievietojiet sveškermenus ventilâcijas vai citâs atverçs uz ierîces.  $\bullet$
- Ja strâvas rozete vai sadalîtâjs tiek lietots kâ atslēgšanas ierīce, tai jābūt viegli pieejamai. -
- Atvienojiet preci no strâvas pirms pçrkona negaisa.
- Atvienojot strāvas vadu, vienmēr velciet aiz kontaktdakðas, nekâdâ gadîjumâ nevelciet aiz vada.

### **Îssavienojuma vai uguns risks!**

• Pirms preces pieslēgšanas pie strāvas rozetes, pārliecinieties, ka barošanas boltāža atbilst voltāžai, kas norādīta preces apakšā vai mugurpusç. Nekâdâ gadîjumâ nepievienojiet ierīci strāvas rozetei, ja voltāža atškiras.

### **Mâjas kinozâles bojâjuma vai savainojumu risks!**

Pie sienas stiprinâmâm precçm lietojiet tikai komplektā iekļauto sienas stiprinājumu kronðteinu. Nostipriniet kronðteinu pie sienas, kura var noturçt sienas stiprinâjuma un preces svaru. Koninklijke Philips Electronics N.V. neuznemas nekādu atbildību par nepareizu sienas stiprinâðanu, kâ rezultâtâ raduðies negadîjumi, savainojumi vai bojâjumi.

- Skalruniem ar statīviem, lietojiet tikai komplektā iekļautos statīvus. Cieši nostipriniet statīvus pie skalruniem. Novietojiet samontētos statīvus uz plakanas, horizontâlas virsmas, kas var noturçt skalruna un statīva svaru.  $\bullet$
- Nekâdâ gadîjumâ nenovietojiet preci vai citus priekðmetus uz strâvas vadiem vai cita elektriska aprîkojuma.  $\bullet$
- Ja prece ir transportēta temperatūrā, kas zemāka par 5rC, pirms strāvas pievienošanas izpakojiet preci un gaidiet, lîdz tâs temperatûra atbilst telpas temperatûrai.  $\bullet$
- Redzams un neredzams lâzera starojums, kad atvērts. Izvairieties no stara ietekmes.
- Neaizskariet optisko lēcu diska nodalījuma iekðienç. -

### **Pârkarðanas risks!**

Nekādā gadījumā neuzstādiet šo preci slēgtā telpâ. Vienmçr atstâjiet vismaz 10 cm brîvas vietas ap preci, lai nodroðinâtu ventilâciju. Nodroðiniet, lai aizkari un citi priekðmeti neaizsegtu preces ventilâcijas atveres.  $\bullet$ 

### **Piesārnojuma risks!**

- Nelietojiet vienlaicīgi dažādas baterijas (vecas un jaunas vai oglekļa un sārmu, u.tml.).  $\bullet$
- Iznemiet baterijas, ja tās ir tukšas, vai ja tâlvadîbas pults netiks lietota ilgu laiku. -
- Baterijas satur kīmiskas vielas, tās jāizmet pareizi.  $\bullet$

### **Preces apkope**

- Neievietojiet diska nodalîjumâ citus priekðmetus kâ diskus.  $\bullet$
- Neievietojiet diska nodalîjumâ sametuðos vai ieplaisājušus diskus. -
- Iznemiet disku no diska nodalījuma, ja prece netiks lietota ilgu laiku.  $\bullet$
- Preces tīrīšanai lietojiet tikai mikrošķiedras audumu.

# **... SVARÎGI**

# **Vecâs preces un bateriju izmeðana**

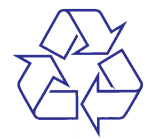

Jūsu prece ir veidota un ražota, izmantojot augstas kvalitâtes materiâlus un komponentes, ko var pârstrâdât un lietot atkârtoti.

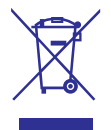

Ja precei ir pievienots šis pārsvītrotās ritenotās miskastes simbols, tas nozîmç, ka prece atbilst Eiropas Direktīvai 2002/96/EC. Apziniet vietējo atseviškās savākšanas sistēmu elektriskām un elektroniskâm precçm.

Rīkojieties saskanā ar vietējiem noteikumiem un neizmetiet vecâs preces ar sadzîves atkritumiem.

Pareiza vecās preces izmešana palīdz novērst potenciālas negatīvas sekas apkārtējai videi un cilvēku veselībai.

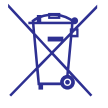

Jûsu prece satur baterijas, kas atbilst Eiropas Direktîvai 2006/66/EC. Tâs nedrîkst izmest kopâ ar sadzîves atkritumiem.

Apziniet vietējos noteikumus par bateriju atsevišku savâkðanu, jo pareiza bateriju izmeðana palîdz novērst negatīvas sekas apkārtējai videi un cilvēku veselîbai.

# **9. TRAUCĒJUMU NOVĒRŠANA**

### **Brîdinâjums**

 $\bullet$  Elektriskâ ðoka risks. Nekâdâ gadîjumâ nenonemiet ierīces korpusu.

Lai saglabâtu garantiju, nekâdâ gadîjumâ nemçìiniet labot ierîci paði.

Ja rodas problçmas ar ierîces lietoðanu, pârbaudiet punktus zemâk, pirms servisa pieprasîðanas. Ja problēmu neizdodas atrisināt, reģistrējiet preci un iegûstiet atbalstu tieðsaistç www.philips.com/welcome.

Ja sazinâties ar Philips, Jums tiks jautâts preces modeļa un sērijas numurs. Modeļa un sērijas numuri ir atrodami ierîces mugurpusç vai apakðâ. Pierakstiet ðos numurus ðeit:

### Modeïa Nr. \_\_\_\_\_\_\_\_\_\_\_\_\_\_\_\_\_\_\_\_\_\_\_\_\_\_\_\_\_\_\_

Sçrijas Nr. \_\_\_\_\_\_\_\_\_\_\_\_\_\_\_\_\_\_\_\_\_\_\_\_\_\_\_\_\_\_\_

# **Galvenâ ierîce**

### **Taustiòi uz mâjas kinozâles nestrâdâ.**

• Atvienojiet mājas kinozāli no strāvas uz dažām minûtçm, tad atkal pievienojiet.

# **Attçls**

### **Nav attçla.**

• Pārliecinieties, ka TV ir pārslēgts uz pareizo ieejas avotu mājas kinozālei.

### **Nav attçla HDMI savienojumam.**

- Mainiet HDMI video iestatîjumu vai gaidiet 15 sekundes, lai tas automātiski atjaunotos.
- Pârbaudiet, vai HDMI vads nav bojâts. -Nomainiet to ar jaunu HDMI vadu.

### **Nav attçla Komponentu (Y Pb Pr) savienojumam.**

• Ja HDMI video savienojums ir iestatīts režīmā **[Auto]** vai **[1080p/24Hz]**, komponentu video izejâ netiek padots signâls. Mainiet HDMI video iestatîjumu vai atvienojiet HDMI savienojumu.

### **Nav augstas izðíirtspçjas video signâla uz TV.**

- Pârliecinieties, ka disks satur augstas izškirtspējas video.
- Pârliecinieties, ka TV ir saderîgs ar augstas izšķirtspējas video.

# **Skaòa**

### Nav skaņas.

Pârliecinieties, ka audio vadi ir pievienoti un izvēlieties pareizu audio ieejas avotu (piemēram, **AUDIO SOURCE**) ierīcei, kuru vēlaties atskanot.

### **Nav skanas HDMI savienojumam**

- Ja pievienotâ ierîce nav HDCP (High-bandwith -Digital Content Protection) saderîga vai ir tikai DVI saderīga, skaņa var nebūt dzirdama. Lietojiet analogo vai digitâlo audio savienojumu.
- Pārliecinieties, ka iestatījums **[HDMI Audio]** ir ieslēgts.  $\bullet$

### **Nav skanas TV programmai.**

Pievienojiet audio vadu no TV audio izejas uz mâjas kinozâles audio ieeju, tad atkârtoti spiediet taustiņu AUDIO SOURCE, lai izvēlētos pareizo audio avotu. -

### Kroplota skana vai atbalss.

• Pārliecinieties, ka TV skaņa ir izslēgta vai noregulēta uz minimumu, ja atskanojat audio no mâjas kinozâles.

### **Audio un video signâls nav sinhronizçts.**

1) Spiediet taustiņu D**I**O (**Audio iespējas**). 2) Atkārtoti spiediet **Navigācijas taustiņus** (pa kreisi/pa labi), lîdz displejâ parâdâs **AUDIO SYNC**, tad spiediet taustiņu **OK**. 3) Spiediet **Navigācijas taustiņus** (augšup/lejup), lai sinhronizçtu audio ar video.  $\bullet$ 

# **Atskaòoðana**

### **Disku nevar atskanot.**

- Notîriet disku.  $\bullet$
- Pârliecinieties, ka mâjas kinozâle ir saderîga ar disku (skatît 'Preces specifikâcijas').  $\bullet$
- Pârliecinieties, ka mâjas kinozâle ir saderîga ar diska reĝiona kodu.
- DVD±RW vai DVD±R diskiem pārliecinieties, ka disks ir aizvērts.

# **... PRECES SPECIFIKÂCIJAS**

### **Galvenâ ierîce**

- Strâvas padeve: 220 240 V; ~50 Hz
- $\bullet$ Strāvas patērinš: 115 W
- -Strāvas patēriņš gaidīšanas režīmā: < 0.22 W
- -Centra skalrunis:
	- -Skaļruņa pretestība: 4 omi
	- -Skalruna izmērs: 2 x 64 mm (2.5") pilna diapazona
	- -Frekvenèu veiktspçja: 150 Hz – 20 kHz
- $\bullet$ Priekšējie/aizmugurējie skaļruņi:
	- -Skaļruņa pretestība: 6 omi
	- -Skalruna izmērs: 2 x 64 mm (2.5") pilna diapazona
	- -Frekvenèu veiktspçja: 150 Hz – 20 kHz
- $\bullet$ Izmçri (P x A x D): 955 x 155 x 96 mm
- $\bullet$ Svars: 6.6 kg

### **Zemo frekvenču skalrunis**

- $\bullet$ Pretestîba: 4 omi
- **Lazera Strāvas patēriņš: 11**<br> **Lazera skaļrunis:**<br> **Lazera skaļrunis:**<br> **Lazera skaļruna izmērs**<br> **Lazera skaļruna izmērs**<br> **Lazera specifikācija**<br> **Lazera stratonical veikt**<br> **Lazera stratonical veiktspēja**<br> **Lazera spec**  $\bullet$ Skalruna izmērs: 165 mm (6.5") zemo frekvenèu
- -Frekvenèu veiktspçja: 20 Hz – 1500 Hz
- $\bullet$ Izmçri (P x A x D): 196 x 397 x 342 (mm)
- $\bullet$ Svars: 6.03 kg

### **Sienas stiprinâjums**

- $\bullet$ Izmçri (P x A x D): 682 x 108 x 17 (mm)
- $\bullet$ Svars: 1.3 kg

- -Lâzera tips: InGaN/AIGaN (BD), InGaAIP (DVD), AIGaAs (CD)
- $\bullet$ Tipiskais vilna garums: 405 nm (BD), 660 nm (DVD), 783 nm (CD)
- $\bullet$ Izejas jauda (maksimālās vērtības): 20 mW (BD), 130 mW (DVD), 160 mW (CD)

# **3. JÛSU MÂJAS KINOZÂLE**

Apsveicam ar pirkumu un laipni lûgti Philips! Lai pilnîbâ izmantotu Philips piedâvâto atbalstu, reáistrējiet mājas kinozāli www.philips.com/welcome.

> $\circledA$  $(5)$

 $\overline{\mathbb{C}}$  in  $\overline{\mathbb{C}}$ m

Palielina vai samazina skaļumu.

avotu.

⊿<br>Pal Sollzwi<br>avc <sup>(</sup>) les gai<br>Ats Ats

 $5. \triangle$  (Izstumt)

**7. Diska nodalîjums**

**6. Displejs**

**2. SOURCE**

1.  $\angle 4$  +/- (Skalums)

**Galvenâ ierîce**

Ŧ

 $\sigma$  $\left(6\right)$ 

 $\subset$ 

gaidīšanas režīmā.

**4. Atskanošanas taustini** 

Atskanošanas vadībai

Izvēlas atskaņojamo mediju vai audio ieejas

**PHILIPS** 

Ieslçdz mâjas kinozâli vai pârslçdz to

**3.**  $\circlearrowleft$  (Gaidīšanas režīms – Ieslēgt)

Izstumj disku no diska nodalîjuma.

### **Tâlvadîbas pults**

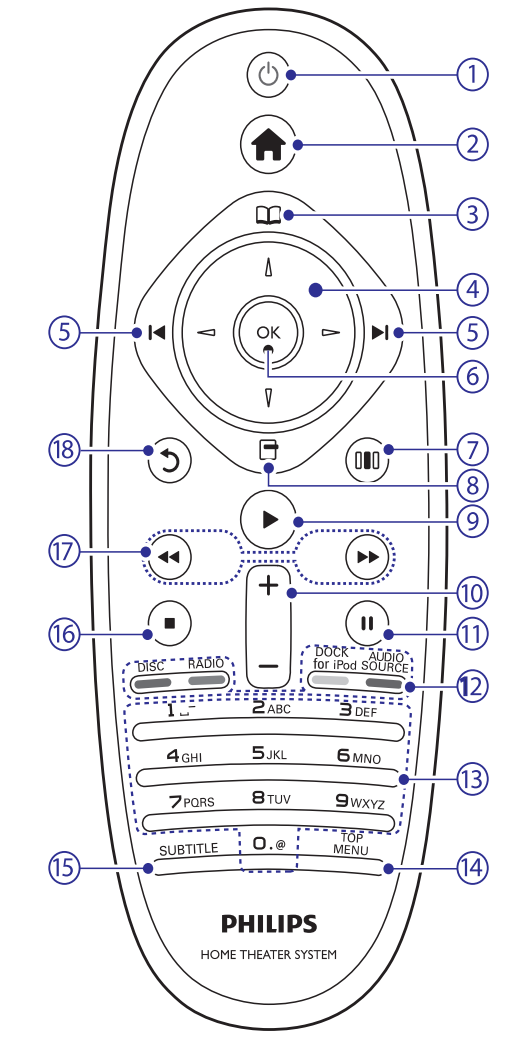

### 1.  $\circlearrowleft$  (Gaidīšanas režīms – Ieslēgt)

- Ieslçdz mâjas kinozâli vai pârslçdz to gaidīšanas režīmā.  $\bullet$
- Ja EasyLink funkcija ir aktivizçta, nospiediet un vismaz trîs sekundes turiet, lai pārslēgtu visas pievienotās HDMI CEC saderīgās ierīces gaidīšanas režīmā.

# **... JÛSU MÂJAS KINOZÂLE**

- **2. (Sâkuma izvçlne)** Atver sākuma izvēlni
- **3. (Diska izvçlne)** Atver vai aizver diska izvēlni.

### **4. Navigâcijas taustiòi**

- Navigācijai pa izvēlnēm. -
- Radio režīmā spiediet pa kreisi vai pa labi, lai sâktu automâtisku meklçðanu.  $\bullet$

### **5. / (Iepriekðçjais/nâkamais)**

- Pārlec uz iepriekšējo vai nākamo celiņu. nodalu vai failu. -
- Radio režīmā izvēlas saglabāto radio staciju. -

### **6. OK**

Apstiprina ievadi vai izvēli.

**7. OD** (Skanas iespējas) Atver vai aizver dažādas skanas iespējas.

### **8. (Iespçjas)**

- $\bullet$   $\;\;$  Piekļūst vairāk atskaņošanas iespējām atskanošanas laikā.
- Radio režīmā programmē radio stacijas. -

### **9.** (Atskaņot)

Sāk vai turpina atskanošanu.

### **10. +/- (Skaļums)**

Palielina vai samazina skalumu.

### **11. (Pauze)**

Iepauzç atskaòoðanu.

### 12. Avota taustiņi / Krāsainie taustiņi

- **Blu-ray diskam:** Izvēlas uzdevumus vai iespējas.
- **AUDIO SOURCE:** Izvēlas audio ieejas avotu. -
- **DOCK for iPod:** Pārslēdzas uz Philips iPod/iPhone pieslēgvietu. -
- Pârslçdzas uz FM radio. **RADIO:**  $\bullet$
- **DISC:** Pārslēdzas uz diska avotu.  $\bullet$

### **13. Burtu-ciparu taustiòi**

Ievada vertības vai burtus (izmantojot SMS stila ievadi).

**14. TOP MENU**

Atver video diska galveno izvēlni.

### **15. SUBTITLE**

Izvçlas video subtitru valodu.

### **16. (Stop)**

- Beidz atskanošanu.  $\bullet$
- Nospiediet un turiet, lai izstumtu disku vai atvērtu diska nodalījumu.  $\bullet$
- Radio režīmā dzēš pašreizējo saglabāto radio staciju. -
- 17. <</a> **17.**  $\leftarrow$  /  $\leftarrow$  (Tit atpakaļ/Tīt uz priekšu)

Tin atpakal vai tin uz priekšu. Spiediet atkārtoti, lai mainîtu tîðanas âtrumu.

### 18. **5 (Atpakal)**

Atgriežas iepriekšējā izvēlnes ekrānā.

# **8. PRECES SPECIFIKÂCIJAS**

#### $\equiv$ **Piezîme**

- Specifikâcijas un dizains var mainîties bez brîdinâjuma.

### **Regiona kods**

Tipa plâksnîte mâjas kinozâles mugurpusç vai apakšā parāda, ar kuriem reģioniem tā ir saderīga.

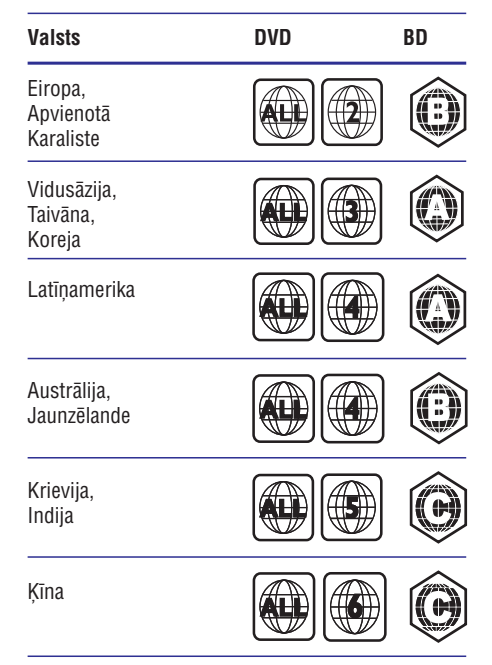

### **Atskaòojamie mediji**

AVCHD, BD-RE, BD-Video, DVD-Video, DVD+R/+RW, DVD-R/-RW, DVD+R/-R DL, CD-R/CD-RW, Audio CD, Video CD/SVCD, Picture CD, MP3-CD, WMA-CD, DivX (Ultra)-CD, USB saglabâðanas ierîce

### **Failu formâts**

- Audio: .mp3, .wma, .wav -
- Video: .avi, .divx, .mkv, .wmv  $\bullet$
- Picture: .jpg, .gif, .png  $\bullet$

### **Pastiprinâtâjs**

- Kopçjâ izejas jauda: 500 W RMS, 10% kopçjie harmoniskie traucējumi
- Frekvenèu veiktspçja: 40 Hz 20 kHz / ±3dB  $\bullet$
- Signāla-trokšna attiecība: > 65 dB (CCIR) / (Akategorijas)  $\bullet$
- Ieejas jutîba:  $\bullet$ 
	- $\bullet$  AUX: 1500 mV
	- MP3 LINK: 750 mV -

### **Video**

- Signāla sistēma: PAL / NTSC -
- Komponentu video izeja: 480i/576i, 480p/576p, 720p, 1080i  $\bullet$
- HDMI izeja: 480i/576i, 480p/576p, 720p, 1080i, 1080p, 1080p24  $\bullet$

### **Audio**

- S/PDIF Digitâlâ audio ieeja: -
	- Koaksiâlâ: IEC 60958-3 -
	- Optiskâ: TOSLINK  $\bullet$
- Atiaunošanas frekvence:  $\bullet$ 
	- MP3: 32 kHz, 44.1 kHz, 48 kHz -
	- WMA: 44.1 kHz, 48 kHz -
- Konstants bitu âtrums: -
	- $MP3: 112$  kbps  $-320$  kbps  $\bullet$
	- WMA: 48 kbps 192 kbps  $\bullet$

### **Radio**

- Regulēšanas diapazons: FM 87.5 108 MHz (50 kHz)
- Signāla-trokšna attiecība: FM 55 dB -
- Frekvenèu veiktspçja: FM 60 Hz 12.5 kHz /  $+3$ dB  $\bullet$

### **USB**

- Saderîba: Augsta âtruma USB (2.0)  $\bullet$
- Klases atbalsts: UMS (USB Mass Storage Class)  $\bullet$
- Failu sistēma: NTFS, FAT16, FAT32  $\bullet$
- Maksimālais atminas atbalsts: < 160 GB  $\bullet$

# **7. PROGRAMMATÛRAS ATJAUNINÂÐANA**

Lai pārbaudītu atiauninājumu pieejamību, salīdziniet mâjas kinozâles paðreizçjâs programmatûras versiju ar jaunâko programmatûras versiju (ja pieejama) Philips interneta lapâ.

# **Programmatûras versijas pârbaude**

- **1.** Spiediet taustiņu **<del>n</del> (Sākums)**.
- **2.** Izvēlieties **[Setup]** un spiediet taustiņu **OK**.
- Izvçlieties **3. [Advanced Setup] > [Version Info.]** un spiediet taustiņu **OK**.
	- un spieulet taustițiu **ok.**<br>→ Tiek parādīta programmatūras versija.

# **Programmatûras atjauninâðana no datortîkla**

- **1.** Sagatavojiet interneta savienojumu (skatīt 'Pievienoðana datortîklam un internetam').
- **2.** Izvēlieties **[Setup]** un spiediet taustiņu **OK**.
- Izvçlieties **3. [Advanced Setup] > [Software** . **Update] > [Network]**
	- Upuate] > [Netwurk].<br>└→ Ja tiek atrasts atjaunināšanas medijs, ierīce pieprasa sâkt vai atcelt atjauninâðanu.
- Sekojiet norâdîjumiem TV ekrânâ, lai **4.** apstiprinâtu atjauninâðanu. -
	- Kad atjaunināšana pabeigta, mājas kinozāle automâtiski izslçdzas un atkal ieslçdzas.
	- Ja tâ nenotiek, atvienojiet strâvas vadu uz dažām sekundēm, tad atkal pievienojiet.  $\bullet$

### **Piezîme**

- Ja mājas kinozāle nevar pieslēgties Philips serverim, spiediet **â (Sākums)**, izvēlieties **Installation]**, lai iestatītu tīkla savienojumu. **[Setup] > [Network] > [Network**

# **Programmatûras atjauninâðana no USB**

- Pârbaudiet jaunâkâs programmatûras versiju **1.** www.philips.com/support.
	- Atrodiet Jūsu modeli un klikškiniet uz sadalas 'software and drivers'.  $\bullet$
- USB saglabâðanas ierîcç izveidojiet direktoriju **2.** ar nosaukumu 'UPG'.
- Lejupielâdçjiet programmu uz direktoriju 'UPG'. **3.**
- Atarhivçjiet programmatûru direktorijâ 'UPG'. **4.**
- Pievienojiet USB saglabâðanas ierîci mâjas **5.** kinozâlei.
- **6.** Spiediet taustiņu  $\triangle$  **(Sākums)** un izvēlieties [Setup].
- Izvçlieties **7. [Advanced Setup] > [Software** . **Update] > [USB]**
- Sekojiet norâdîjumiem TV ekrânâ, lai **8.** apstiprinâtu atjauninâðanu. -
	- Kad atjauninâðana pabeigta, mâjas kinozâle automâtiski izslçdzas un atkal ieslçdzas.
	- Ja tâ nenotiek, atvienojiet strâvas vadu uz dažām sekundēm, tad atkal pievienojiet. -

### **Uzmanîbu**

Ĵ

-Neatvienojiet strāvu un neizņemiet USB ierîci, kad notiek programmatûras atjauninâðana, jo tâ var bojât mâjas kinozâli.

# **4. JÛSU MÂJAS KINOZÂLES PIEVIENOÐANA**

Ðî nodaïa palîdz pievienot mâjas kinozâli pie TV un citâm ierîcçm. Mâjas kinozâles pamatsavienojumi ar piederumiem ir sniegti Ātrā starta celvedī. Visaptverošu interaktīvu celvedi meklējiet www.connectivityguide.philips.com.

#### $\equiv$ **Piezîme**

- Identifikâcijai un padeves vienîbâm skatît tipa plâksnîti preces apakðâ vai mugurpusç.
- Pirms jebkâdu savienojumu veikðanas vai maiņas, pārliecinieties, ka visas ierīces ir atvienotas no strâvas.

# **Savienojumi**

### **Sânu savienojumi**

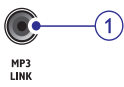

 $\leftarrow$ 

Audio ieeja no MP3 atskanotāja. **1. MP3 LINK**

Audio, video vai attēlu ieeja no USB saglabâðanas ierîces. 2.  $\leftarrow \leftarrow (USB)$ 

### **Savienojumi mugurpusç**

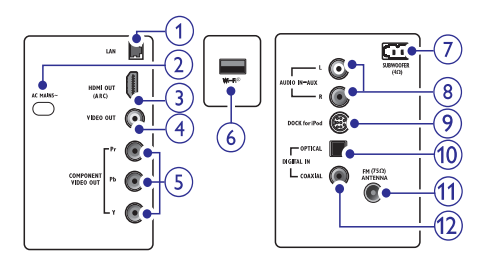

- Pievienojas platioslas modema vai rūtera LAN ieejai. **1. LAN**
- Pievienojas strâvas padevei. **2. AC MAINS~**
- Pievienojas TV HDMI ieejai. **3. HDMI OUT (ARC)**
- Pievienojas TV kompozîtu video ieejai. **4. VIDEO OUT**
- Pievienojas TV komponentu video ieejai. **5. COMPONENT VIDEO OUT**

### **6. Fi-Fi®**

Pievienojas Wi-Fi USB adapterim. (Modelis: Philips WUB1110, pārdots atseviški.)

**7. SUBWOOFER**

Pievienojas komplektā iekļautajam zemo frekvenču skalrunim.

### **8. AUDIO IN-AUX**

Pievienojas TV vai analogas ierîces analogajai audio izejai.

### **9. DOCK for iPod**

Pievienojas Philips iPod/iPhone pieslēgvietai. (Modelis: Philips DCK3060, pârdots atseviðíi.)

### **10. DIGITAL IN-OPTICAL**

Pievienojas TV vai digitâlas ierîces optiskajai audio izejai.

**11. ANTENNA FM (75 omi)**

Signāla ieeja no antenas, kabeļa vai satelīta.

### **12. DIGITAL IN-COAXIAL**

Pievienojas TV vai digitâlas ierîces koaksiâlajai audio izejai.

# **Pievienoðana pie TV**

Pievienojiet mâjas kinozâli tieði pie TV, izmantojot vienu no sekojoðiem savienojumiem (no augstâkâs uz pamata kvalitâtes video):

- **1. HDMI**
- **2. Komponentu video**
- **3. Kompozîtu video**

### **1.iespçja: TV pievienoðana, izmantojot HDMI**

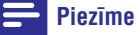

- TV HDMI kontakts var bût nosaukts kâ HDMI IN vai HDMI ARC.
- Ja TV ir saderîgs ar HDMI Audio Atgrieðanas Kanâlu (ARC), Jûs to varat lietot, lai izvadîtu digitâlo audio uz mâjas kinozâli.
- Ja HDTV ir DVI kontakts, pievienojiet to ar HDMI/DVI adapteri.
- Ja TV ir saderîgs ar EasyLink HDMI CEC, vadiet mâjas kinozâli un TV ar vienu tâlvadîbas pulti (skatît 'Philips EasyLink lietoðana').

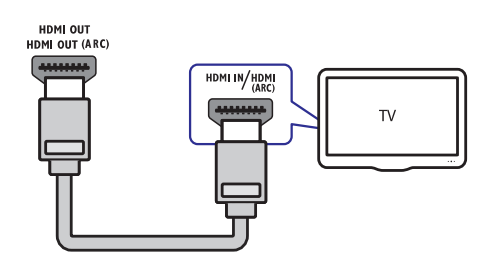

### **2.iespçja: TV pievienoðana, izmantojot YPbPr (komponentu video)**

### **Piezîme**

 $(n)$ 

閮

- Komponentu video vads vai kontakts var būt apzīmēts kā **Y Cb Cr** vai **YUV**.

### (Vads nav ieklauts komplektā)

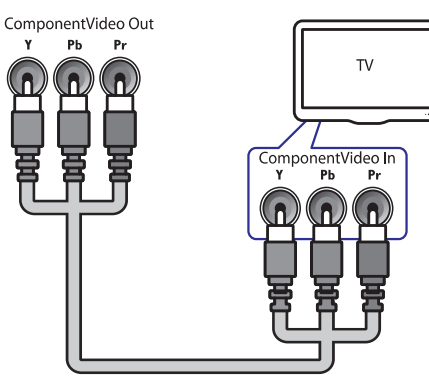

### **3.iespçja: TV pievienoðana, izmantojot kompozîtu video (CVBS)**

### **Piezîme**

 $\bullet$ Kompozîtu video vads vai kontakts var bût apzîmçts kâ **AV IN, VIDEO IN, COMPOSITE** vai **BASEBAND**.

(Vads nav ieklauts komplektā)

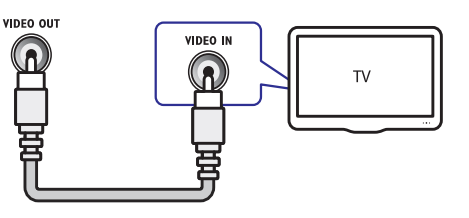

# **... IESTATĪJUMU MAINA**

- **[Change Password]:** Iestata vai maina PIN kodu, lai atskanotu aizliegto saturu. Ja PIN kods nav iestatîts vai ir aizmirsts, ievadiet '0000'.
- $\bullet$ **[Display Panel]:** Maina displeja paneļa spilgtumu.
- $\bullet$ **[Auto Standby]:** Ieslçdz vai izslçdz automātisku gaidīšanas režīmu. Ja ieslēgts, mājas kinozāle automātiski pārslēdzas gaidīšanas režīmā, ja 30 minûtes netiek veikta nekâda darbîba (piemēram, kad atskanošana iepauzēta vai apturēta).
- $\bullet$ **[VCD PBC]:** Parāda vai izlaiž VCD un SVCD disku satura izvçlni.
- $\bullet$ **[Sleep Timer]:** lestata gulētiešanas taimeri, lai pārslēgtu mājas kinozāli gaidīšanas režīmā pēc noteikta laika.

**5.** Spiediet taustiņu **OK**, lai apstiprinātu izvēli.

#### $\equiv$ **Piezîme**

- -Ja vajadzîgâ diska valoda nav pieejama, sarakstā izvēlieties **[Other]** un ievadiet 4ciparu valodas kodu, kas atrodams ðîs pamâcîbas beigâs.
- $\bullet$ Ja tiek izvēlēta valoda, kas nav pieejama diskâ, mâjas kinozâle lietos diska noklusēto valodu.
- $\bullet$  -Subtitru pacelðana ir pieejama tikai tad, ja iestatījums [**TV Display**] ir pozīcijā [21:9 **Cinema]** un TV ir saderīgs ar šo funkciju.

# **Papildu iestatījumu maina**

- **1.** Spiediet taustiņu <del>≙</del> (Sākums).
- **2.** Izvēlieties **[Setup]** un spiediet taustiņu **OK**.
- **3.** Izvēlieties **[Advanced Setup]** un spiediet taustiņu **OK**.
- **4.** Izvēlieties un regulējiet sekojošus iestatījumus:
	- **• [BD-Live Security]:** Aizliedz vai atļauj piekluvi BD-Live saturam.
	- $\bullet$ **[Software Update]:** Izvçlas atjauninât ierîces programmatûru no tîkla vai USB saglabâðanas ierîces.
	- $\bullet$ **[Clear memory]:** Dzēš vietējo atmiņu, dzēš BD-Live failus, kas iepriekð lejupielâdçti. Ja tiek lietota USB saglabâðanas ierîce, vietējās atmiņas direktorija ir 'BUDA'.
	- $\bullet$ **[DivX® VOD Code]:** Parâda mâjas kinozāles DivX VOD reģistrācijas kodu.
	- $\bullet$ **[Version Info.]:** Parâda mâjas kinozâles programmatûras versiju.
	- $\bullet$ **[Restore default settings]:** Pârstata mâjas kinozâli uz noklusçtajiem rûpnîcas iestatîjumiem.

**5.** Spiediet taustiņu **OK**, lai apstiprinātu izvēli.

### **Piezîme**

- Komerciâliem Blu-ray diskiem nevar liegt interneta piekluvi.
- Pirms DivX video iegādes un atskanošanas mājas kinozālē, reģistrējiet mājas kinozāli tiešsaistē www.divx.com, izmantojot DivX VOD kodu.
- -Vecâku kontroles iestatîjumu nevar pārstatīt uz noklusēto vērtību.

# **... IESTATĪJUMU MAINA**

# **Tîkla iestatîðana**

- **1.** Spiediet taustiņu **<del>n</del> (Sākums)**.
- **2.** Izvēlieties **[Setup]** un spiediet taustiņu **OK**.
- **3. Izvēlieties [Network Setup]** un spiediet taustiņu **OK** .
- **4.** Izvēlieties un regulējiet sekojošus iestatījumus:
	- **•** [**Network Installation**]: Sāk vada vai bezvadu tîkla iestatîðanu. Sekojiet norâdîjumiem ekrânâ, lai iestatîtu tîkla savienojumu.
	- **[View Network Settings]:** Parâda paðreizçjos tîkla iestatîjumus. -
	- **[View Wireless Settings]:** Parâda paðreizçjos Wi-Fi iestatîjumus. -
	- **[Net TV User Location]:** Izvçlas atraðanâs vietu, lai piekļūtu Net TV saturam un pakalpojumiem. -
	- **[Clear Net TV Memory]:** Dzçð Net TV atminu, dzēš Net TV pārlūka pagaidu failus (piem., sîkdatnes). -
- **5.** Spiediet taustiņu **OK**, lai apstiprinātu izvēli.

# **EasyLink iestatîðana**

- **1.** Spiediet taustiņu **<del>∆</del> (Sākums)**.
- **2.** Izvēlieties **[Setup]** un spiediet taustiņu **OK**.
- **3.** Izvēlieties **[EasyLink Setup]** un spiediet taustiņu **OK**.
- **4.** Izvçlieties un regulçjiet sekojoðus iestatîjumus:
	- **[EasyLink]:** leslēdz vai izslēdz EasyLink funkciju.
	- **[One Touch Play]:** Ieslçdz vai izslçdz funkciju 'Atskanošana ar vienu pieskârienu'. Ja funkcija ieslçgta, Jûs varat lietot tâlvadîbas pulti, lai sâktu diska atskanošanu mājas kinozālē. TV automâtiski ieslçdzas uz pareizo kanâlu. -
	- **[One Touch Standby]:** Ieslçdz vai izslçdz funkciju 'Gaidīšanas režīms ar vienu pieskârienu'. Ja funkcija ieslçgta, mâjas kinozâli var pārslēgt gaidīšanas režīmā, izmantojot TV vai citas pievienotâs HDMI CEC ierîces tâlvadîbas pulti. -
- **[System Audio Control]:** Ieslçdz vai izslçdz sistēmas audio kontroli. Ja sistēmas audio kontrole ir ieslēgta. sekojiet norâdîjumiem TV ekrânâ, lai pareizi piesaistîtu mâjas kinozâles audio kontaktiem pievienotâs ierîces. Mâjas kinozāle automātiski pārslēdzas uz pievienotâs ierîces audio avotu. -
- **[Audio Input Mapping]:** Atjaunina audio ieeju piesaisti, ja ir pievienotas jaunas ierîces.  $\bullet$
- **5.** Spiediet taustiņu **OK**, lai apstiprinātu izvēli.

# **Piezîme**

-Pievienotajām ierīcēm jābūt pievienotām, izmantojot HDMI vadu, un ieslēgtām.

# **Priekðrocîbu iestatîjumu maiòa**

- **1.** Spiediet taustiņu **<del>** $\triangle$ **</del> (Sākums)**.
- **2.** Izvēlieties **[Setup]** un spiediet taustiņu **OK**. **3.** Izvēlieties **[Preference Setup]** un spiediet taustiņu **OK**.
- **4.** Izvçlieties un regulçjiet sekojoðus iestatîjumus:
	- **[Menu language]:** Izvçlas displeja izvçlnes valodu.  $\bullet$
	- **[Audio]:** Izvçlas video audio valodu. -
	- **[Subtitle]:** Izvçlas video subtitru valodu.  $\bullet$
	- **[Disc Menu]:** Izvçlas izvçlnes valodu video diskam.  $\bullet$
	- **[Parental Control]:** Liedz piekļuvi diskiem, kas ierakstīti ar vecāku novērtējumu. Lai atskanotu visus diskus, neatkarīgi no novērtējuma, izvēlieties novērtējuma līmeni '8'. -
	- **[Screen Saver]:** Ieslçdz vai izslçdz ekrâna saudzētāja režīmu. Ja ieslēgts, ekrāna saudzçtâjs sâk darboties, ja 10 minûtes netiek veikta neviena darbība (piemēram, kad atskanošana iepauzēta vai apturēta).  $\bullet$
	- [Auto Subtitle Shift]: leslēdz vai izslēdz subtitru pacelšanu. Ja ieslēgts, subtitru novietojums tiek regulçts automâtiski, lai atbilstu TV ekrânam.  $\bullet$

# **... JÛSU MÂJAS KINOZÂLES PIEVIENOÐANA**

# **Audio pievienoðana no TV vai citâm ierîcçm**

Lietojiet mājas kinozāli, lai atskaņotu audio no TV vai citām ierīcēm kā kabeļa kastīte. Izvēlieties no sekojoðiem savienojumiem.

#### $*$ **Padoms**

-Lai izvēlētos savienojuma audio ieeju, atkārtoti spiediet taustiņu **AUDIO SOURCE**.

### **1.iespçja: Audio pievienoðana, izmantojot analogos audio vadus**

(Vads nav iekļauts komplektā)

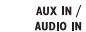

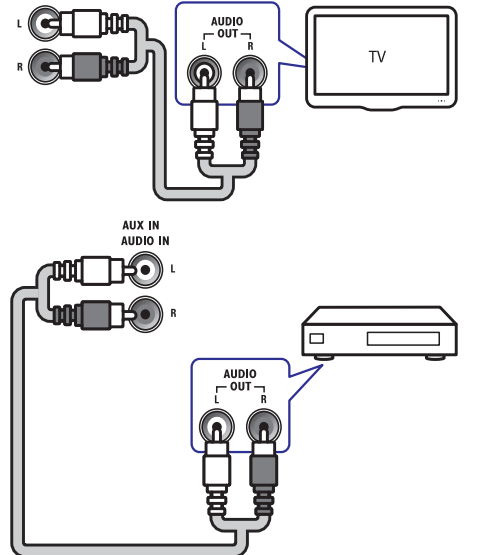

### **2.iespçja: Audio pievienoðana, izmantojot koaksiâlo vadu**

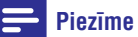

-Digitâlais koaksiâlais vads vai kontakts var būt apzīmēts kā **COAXIAL/DIGITAL OUT** vai . **SPDIF OUT**

### (Vads nav iekļauts komplektā)

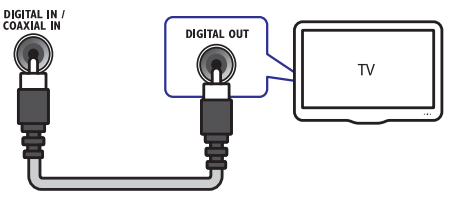

### **3.iespçja: Audio pievienoðana, izmantojot digitâlo optisko vadu**

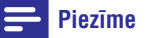

#### -Digitâlais optiskais vads vai kontakts var būt apzīmēts kā **SPDIF OUT** vai **OPTICAL** . **OUT**

### (Vads nav iekļauts komplektā)

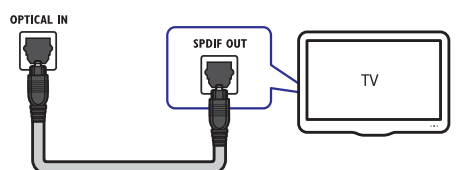

# **Pievienoðana datortîklam un internetam**

Pievienojiet mâjas kinozâli datortîklam un izbaudiet:

- apskatiet fotogrāfijas, atskanojiet mūziku un skatieties video failus, kas straumēti no datora (skatīt 'Atskanošana no datora (DLNA tīkla savienojums)').  $\bullet$ **Multimediju saturu, straumçtu no datora:**
- **Net TV:** pārlūkojiet Net TV pakalpojumus (skatīt 'Net TV pârlûkoðana').  $\bullet$
- **Programmatūras atjaunināšanu:** atjauniniet mâjas kinozâles programmatûru, izmantojot datortîklu (skatît 'Programmatûras atjauninâðana no datortîkla').  $\bullet$

### **Kas Jums nepiecieðams:**

- Tīkla rūteris (ar iespējotu DHCP).  $\bullet$
- Tîkla vads (RJ45 tieðais vads). -
- Dators ar uzstâdîtu mediju servera programmatûru (skatît 'Mediju servera programmatûras uzstâdîðana').  $\bullet$
- Net TV un programmatûras atjauninâðanai, pârliecinieties, ka tîkla rûterim ir pieeja internetam un to neaizliedz ugunsmûris vai citas drošības sistēmas.  $\bullet$

### **Uzmanîbu**

- Iepazîstiet tîkla rûteri, mediju servera programmatûru un tîkla principus, pirms mâjas kinozâles pievienoðanas datortîklam. Ja nepiecieðams, izlasiet dokumentâciju, kas nâkusi komplektâ ar tîkla komponentēm. Philips nav atbildīgi par zaudētiem. bojâtiem vai nopludinâtiem datiem.

(Vads nav iekļauts komplektā)

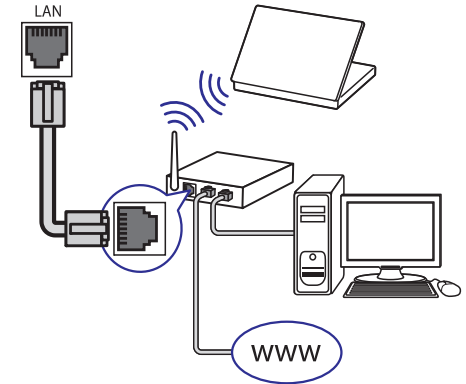

### **Tîkla iestatîðana**

- Pievienojiet mâjas kinozâli tîkla rûterim, **1.** izmantojot vadu vai bezvadu tîkla savienojumu (skatît 'Wi-Fi USB adaptera pievienoðana').
- Ieslçdziet TV un pârslçdziet to uz pareizo avotu **2.** mâjas kinozâlei.
- **3.** Spiediet taustiņu **<del>n</del> (Sākums)**.
- **4.** Izvēlieties punktu **[Setup]** un spiediet taustiņu . **OK**
- Izvçlieties **5. [Network Setup] > [Network Installation]** un spiediet taustiņu **OK**.
	- Tīkla savienojumam ar vadu izvēlieties **[Wired (Ethernet)] un** spiediet taustiņu **OK**.  $\bullet$
	- Bezvadu tīkla savienojumam izvēlieties **[Wireless (Wi-Fi)]** un spiediet taustiņu **OK**.  $\bullet$
- **6.** Sekojiet norādījumiem TV ekrānā, lai pabeigtu uzstâdîðanu.
	- Mâjas kinozâle pieslçdzas internetam. Ja savienojums neizdodas, izvçlieties **[Retry]** un spiediet **OK**.  $\mapsto$
- **7.** Izvēlieties **[Finish]** un spiediet taustiņu **OK**, lai izslēgtu izvēlni.

# **Wi-Fi USB adaptera pievienoðana**

Iegâdâjieties Wi-Fi USB adapteri (modelis: PHILIPS WUB1110) un iestatiet bezvadu tîklu (skatît 'Tîkla iestatîðana').

# **6. IESTATĪJUMU MAINA**

Ðî nodaïa palîdz mainît mâjas kinozâles iestatîjumus.

### **Uzmanîbu**

 $\bullet$ Vairums iestatîjumu jau ir iestatîti uz labâko pozîciju mâjas kinozâlei. Ja vien nav îpaða iemesla mainît iestatîjumu, vislabâk ir atstāt to noklusētajā pozīcijā.

# **Piekļuve iestatīšanas izvēlnei**

- **1.** Spiediet taustiņu **<del>n</del> (Sākums)**.
- **2.** Izvēlieties **[Setup]** un spiediet taustiņu **OK**. nzveneties **roetupi** un spiediet tai<br>→ Atveras iestatīšanas izvēlne.
- **3.** Izvēlieties iestatīšanas izvēlni un spiediet taustiņu **OK**. Informācija par mājas kinozāles iestatījumu maiņu ir pieejama nākamajās nodaïâs.
- **4.** Spiediet taustiņu  $\mathfrak{b}$  **(Atpakaļ)**, lai atgrieztos iepriekšējā izvēlnē, vai spiediet taustiņu  $\triangle$ , lai aizvçrtu izvçlni.

### **Piezîme**

- Ja iestatîjums ir pelçks, to nevar mainît.

# **Video iestatîjumu maiòa**

- **1.** Spiediet taustiņu **<del>n</del> (Sākums)**.
- **2.** Izvēlieties **[Setup]** un spiediet taustiņu **OK**.
- **3.** Izvēlieties **[Video Setup]** un spiediet taustiņu . **OK**
- Izvçlieties un regulçjiet sekojoðus iestatîjumus: **4.**
	- **[TV Display]:** Izvēlas TV ekrānam atbilstošu attēla displeja formātu.  $\bullet$
	- Izvçlas HDMI video **[HDMI Video]:** izškirtspēju.  $\bullet$
	- **[HDMI Deep Color]:** Parāda krāsas ar vairâk nokrâsâm, ja video saturs ir ierakstīts Deep Color režīmā un TV ir saderīgs ar šo funkciju.  $\bullet$
	- [Component Video]: Izvēlas komponentu video izšķirtspēju. Pret kopēšanu aizsargāti DVD var atainot tikai 480p/576p vai 480i/576i.  $\bullet$
- **[Picture Settings]:** Izvēlas definētu krāsu iestatîjumu.  $\bullet$
- **5.** Spiediet taustiņu **OK**, lai apstiprinātu izvēli.

### **Piezîme**

- -Labākais iestatījums priekš TV tiek izvēlēts automâtiski. Ja nepiecieðams mainît ðo iestatîjumu, pârliecinieties, ka TV ir saderîgs ar jauno iestatîjumu.
- -Lai mainîtu uz HDMI attiecinâmus iestatîjumus, TV jâbût pievienotam, izmantojot HDMI savienojumu.
- -Lai mainîtu uz progresîvo vai komponentu video attiecinâmus iestatîjumus, TV jâbût pievienotam, izmantojot Komponentu video savienojumu.

# **Audio iestatîjumu maiòa**

- **1.** Spiediet taustiņu **<del>n</del> (Sākums)**.
- **2.** Izvēlieties **[Setup]** un spiediet taustiņu **OK**.
- **3.** Izvēlieties **[Audio Setup]** un spiediet taustiņu . **OK**
- Izvçlieties un regulçjiet sekojoðus iestatîjumus: **4.**
	- [**Night Mode]:** Izvēlas klusu vai pilnas dinamikas skanų. Nakts režīms samazina skalāko skanu līmeni un palielina klusāko skanu līmeni.  $\bullet$
	- **[HDMI Audio]:** Izvēlas HDMI audio formātu vai izslēdz HDMI audio izeju uz TV.  $\bullet$
	- [**Ambisound Setup]:** lestata telpisko skanu, lai sniegtu labāko telpiskās skanas efektu. Sekojiet norâdîjumiem TV ekrânâ, lai pabeigtu iestatîðanu.  $\bullet$
- **5.** Spiediet taustiņu **OK**, lai apstiprinātu izvēli.

### **Piezîme**

- -Lai mainîtu uz HDMI attiecinâmus iestatîjumus, TV jâbût pievienotam, izmantojot HDMI savienojumu.
- Nakts režīms ir pieejams tikai Dolby kodçtiem DVD un Blu-ray diskiem (modeïiem, kas ir saderîgi ar Blu-ray atskanošanu).

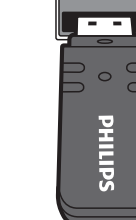

# Wi-Fi $^{\circ}$

### **Mûzikas klausîðanâs**

- **1.** levietojiet pieslēgvietā iPod vai iPhone (skatīt 'iPod vai iPhone pievienoðana').
- **2.** Spiediet taustiņu **DOCK for iPod** uz mājas kinozâles tâlvadîbas pults.
	- <sub>→</sub><br>
	TV ekrānā parādās atskaņošanas saraksti.
- **3. Spiediet Navigācijas taustiņus** un taustiņu **OK**, lai izvēlētos un atskaņotu celiņus.

### **Video skatîðanâs vai slîdrâdes apskate**

### **Piezîme**

- $\bullet$ Uz iPod ieslçdziet iestatîjumu TV ON.
- Uz iPhone izvēlieties iespēju TV OUT.
- **1.** levietojiet pieslēgvietā iPod vai iPhone (skatīt 'iPod vai iPhone pievienoðana').
- **2.** Pārslēdziet TV uz **AV/VIDEO** avotu (atbilstošu dzeltenajam kompozîtu vadam).
	- uzenenajam kompozitu vad.<br>→ TV ekrāns kļūst tumšs.
- **3.** Pārlūkojiet iPod vai iPhone ekrānu, lai izvēlētos video vai fotogrâfijas.
- 4. Spiediet taustiņu **> (Atskaņot)**, lai atskaņotu video un fotogrâfijas.
	- TV ekrānā tiek parādīts attēls.  $\mapsto$

# **Philips EasyLink lietoðana**

Mâjas kinozâle ir aprîkota ar Philips EasyLink, kas lieto HDMI CEC (Consumer Electronics Control) protokolu. EasyLink saderîgas ierîces, kas ir pievienotas, izmantojot HDMI savienojumus, var vadît ar vienu tâlvadîbas pulti.

**Piezîme**

- -Philips negarantç 100% sadarbîbu ar visâm HDMI CEC ierīcēm.
- **1.** Ieslçdziet HDMI CEC darbîbas uz TV un citâm pievienotajâm ierîcçm. Papildus informâcijai skatît TV vai citu ierîèu lietoðanas pamâcîbas.
- 2. Spiediet taustiņu **& (Sākums)**.
- **3.** Izvēlieties **[Setup]** un spiediet taustiņu **OK**.
- **4. Izvēlieties [EasyLink Setup] > [EasyLink]** un spiediet taustiņu **OK**.
- **5.** Izvēlieties **[On]** un spiediet taustiņu **OK**.
- **6.** Tagad Jûs varat izbaudît sekojoðas Philips EasyLink vadîbas:

### **Atskaòoðana ar vienu pieskârienu**

Atskanojot disku, TV automātiski ieslēdzas uz pareizo ieejas kanālu.

### **Gaidîðanas reþîms ar vienu pieskârienu**

Nospiežot un turot taustiņu <sup>(†)</sup> (**Gaidīšanas režīms)** uz tâlvadîbas pults, mâjas kinozâle un visas pievienotâs HDMI CEC ierîces (ja saderîgas ar viena pieskāriena gaidīšanas režīmu) vienlaicīgi pārslēdzas gaidīšanas režīmā.

### **Sistçmas audio vadîba**

Atskanojot ierīci, kuras audio izeja ir nosūtīta uz mâjas kinozâle, mâjas kinozâle automâtiski pârslçdzas uz attiecîgo audio avotu.

Lai lietotu viena pieskāriena audio, ieslēdziet šo funkciju un sekojiet norâdîjumiem TV ekrânâ, lai pareizi piesaistîtu pievienotâs ierîces mâjas kinozâles audio ieejas kontaktiem.

### **Audio ieeju piesaiste**

Atjaunina audio ieeju piesaisti, ja ir pievienotas jaunas ierîces.

**5. JÛSU MÂJAS KINOZÂLES LIETOÐANA**

Ðî nodaïa palîdz lietot mâjas kinozâli mediju atskanošanai no dažāda veida avotiem.

# **Pirms darbîbas sâkðanas**

Pârbaudiet, vai:

- $\bullet$  Ir veikti visi nepieciešamie savienojumi, izskaidroti Ātrā starta celvedī un Lietošanas pamâcîbâ.
- Ir pabeigta sâkotnçjâ iestatîðana. Sâkotnçjâ iestatîðana parâdâs, kad mâjas kinozâle tiek ieslēgta pirmo reizi. Ja iestatīšana nav pabeigta, tā atveras katru reizi, ieslēdzot mājas kinozāli. -
- TV ir ieslçgts uz pareizo avotu mâjas kinozâlei. -

# **Piekļuve sākuma izvēlnei**

Sākuma izvēlne sniedz vieglu piekļuvi pieslēgto ierîèu, audio un video iestatîjumiem, kâ arî citâm funkcijâm.

- **1.** Spiediet taustiņu **<del>n</del> (Sākums)**. opiediet taustițiu **± (Sakulii**<br>→ Atveras sākuma izvēlne.
- **2. Spiediet Navigācijas taustiņus** un taustiņu **OK,** lai izvēlētos sekojošo:
	- [**play Disc]:** Sāk diska atskaņošanu.  $\bullet$
	- **[browse USB]:** Piekļūst pievienotās USB saglabâðanas ierîces satura pârlûkam.  $\bullet$
	- **[browse iPod]:** Piekļūst pievienotā iPod vai iPhone satura pârlûkam. -
	- **[browse PC]:** Piekļūst pievienotā datortīkla satura pârlûkam.  $\bullet$
	- **[browse Net TV]:** Piekļūst Net TV funkcijai.  $\bullet$
	- **[Setup]:** Piekļūst izvēlnēm, lai mainītu attēla, skanas un citus iestatījumus.  $\bullet$

## **Skanas izvēle**

Šī nodaļa palīdz izvēlēties ideālo skaņu Jūsu video vai mûzikai.

- **1.** Spiediet taustiņu DOO **(Skaņas iespējas)**.
- **2. Spiediet Navigācijas taustiņus** (pa kreisi/pa labi), lai piekļūtu skaņas iespējām.

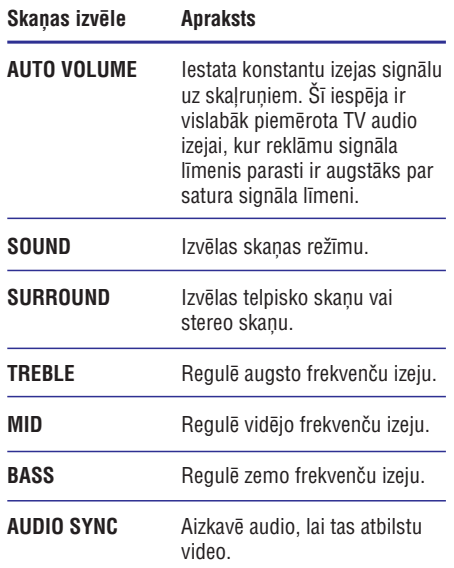

- **3.** Izvēlieties iespēju un spiediet taustiņu **OK**.
- **4.** Spiediet taustiņu  $\mathfrak{b}$  **(Atpakaļ),** lai aizvērtu izvēlni

Ja piecu sekunžu laikā netiek nospiests taustinš. izvçlne automâtiski aizveras.

### **Automâtiska skaïuma maiòa**

Izvēlieties skaluma līmeni, kāds tiek izvadīts no TV vai citâm ierîcçm uz mâjas kinozâli.

- **1.** Spiediet taustiņu DO (Skaņas iespējas).
- **2.** Izvēlieties **AUDO VOLUME** un spiediet taustiņu . **OK**
- 3. Spiediet Navigācijas taustiņus (augšup/lejup), lai izvēlētos ON (leslēgt) vai OFF (Izslēgt).
- **4.** Spiediet taustiņu **OK**, lai apstiprinātu izvēli.

### **Skanas režīma maina**

Izvçlieties video vai mûzikai atbilstoðus definçtus skanas režīmus.

- **1.** Spiediet taustiņu DOO **(Skaņas iespējas)**.
- **2.** Izvēlieties **SOUND** un spiediet taustiņu **OK.**
- **3.** Spiediet **Navigācijas taustiņus** (augšup/lejup), lai izvēlētos sekojošus iestatījumus.
	- **ACTION/ROCK:** Pastiprināti zemie un augstie diapazoni. Ideâls iestatîjums trilleriem un roka vai populârajai mûzikai.  $\bullet$
	- **PURE/PURE:** Skaidri vidējie un augstie diapazoni skaņas skaidrībai. -
	- **GAMING/PARTY:** Vidēji zemie diapazoni un spçcîgi vidçjie diapazoni. Ideâls iestatîjums video spēlēm un ballītei. -
	- **CONCERT/CLASSIC:** Neitrāla skaņa. Ideāls iestatîjums dzîvajiem koncertiem un klasiskajai mûzikai. -
	- **SPORTS:** Vidēji vidējie diapazoni un telpiskās skanas efekti skaidram vokālam un dzīva sporta notikuma atmosfērai.  $\bullet$
	- **NEWS:** Pastiprināti vidējie diapazoni skaidram vokâlam un balsij. -
- 4. Spiediet taustiņu **OK**, lai apstiprinātu izvēli.

### **Telpiskās skaņas režīma maiņa**

Piedzîvojiet visaptveroðu audio pieredzi ar telpiskâs skanas režīmiem.

- **1.** Spiediet taustiņu DOO (Skaņas iespējas).
- **2.** Izvēlieties **SURROUND** un spiediet taustiņu **OK**.
- **3.** Spiediet **Navigācijas taustiņus** (augšup/lejup), lai izvēlētos sekojošus iestatījumus:
	- **AUTO:** Telpiskās skaņas izeja balstīta uz audio straumējumu.  $\bullet$
	- **STEREO:** Divu kanālu stereo skaņa. Ideāls iestatîjums, lai klausîtos mûziku. -
	- **AMBISOUND:** Stereo skaņas izeja vai daudzkanālu telpiskās skaņas izeja. -
- **4.** Spiediet taustiņu **OK**, lai apstiprinātu izvēli.

### **Augsto, vidçjo un zemo skaòas frekvenèu maiòa**

Mainiet austâs frekvences (augðu), vidçjâs frekvences un zemâs frekvences (basu) iestatîjumus mâjas kinozâlei, lai tâs atbilstu Jûsu video vai mûzikai.

- **1.** Spiediet taustiņu DOO (Skaņas i**espējas).**
- **2.** Izvēlieties **TREBLE** (augšas), **MID** (vidējās) vai **BASS** (basi) un spiediet taustiņu **OK**.
- **3.** Spiediet **Navigācijas taustiņus** (augšup/lejup), lai regulçtu frekvences lîmeni.
- **4.** Spiediet taustiņu **OK**, lai apstiprinātu.

### **Audio sinhronizçðana ar video**

Ja audio un video signâls nav sinhrons, var aizkavçt audio, lai tas atbilstu video.

- **1.** Spiediet taustiņu DOO (Skaņas iespējas).
- **2.** Izvēlieties **AUDIO SYNC** un spiediet taustiņu . **OK**
- **3.** Spiediet **Navigācijas taustiņus** (augšup/lejup), lai sinhronizçtu audio ar video.
- **4.** Spiediet taustiņu **OK**, lai apstiprinātu.

### **Diska atskaòoðana**

Mājas kinozāle var atskanot plašu disku klāstu, tajā skaitā video, audio un jauktu mediju (piemēram, CD-R, kas satur JPEG attēlus un MP3 mūziku).

- **1.** levietojiet disku mājas kinozālē.
- **2.** Spiediet taustiņu **DISC**.
	- Sākas diska atskanošana vai tiek parādīta diska galvenā izvēlne.  $\mapsto$
- **3.** Spiediet sekojošus taustiņus, lai vadītu diska atskanošanu:

# **... JÛSU MÂJAS KINOZÂLES LIETOÐANA**

Mâjas kinozâle var saglabât 40 radio stacijas.

- Pârliecinieties, ka FM antena ir pievienota. **1.**
- **2.** Spiediet taustiņu **RADIO**.<br>العمل القاء تعدد عدد مارسطا
	- Ja nav uzstâdîtu radio staciju, displejâ parâdâs . **"AUTO INSTALL. PRESS PLAY"** Spiediet taustiņu **> (Atskaņot)**.
- **3.** Atskaņošanas vadībai spiediet sekojošus taustinus:

### Izvēlas saglabātu radio staciju. (pa kreisi/pa labi) **Taustiòð Darbîba Navigācijas taustiņi** Meklē radio staciju.  $M/M$

(augðup/lejup) frekvenci. **Navigācijas taustiņi** Precīzi uzregulē radio

Nospiediet un turiet, lai dzēstu saglabâtu radio staciju. Spiediet, lai pârtrauktu radio staciju uzstâdîðanu. Manuâli: Spiediet vienreiz, lai pieklūtu programmēšanas režīmam, un spiediet vēlreiz, lai saglabâtu radio staciju. Automâtiski: Nospiediet un piecas sekundes turiet, lai atkârtoti uzstâdîtu radio stacijas. Pārslēdzas starp mono un stereo skanu. **(Iespçjas) RADIO The State** 

# **Piezîme**

- -AM un digitâlais radio nav pieejams.
- -Ja netiek uztverts stereo signâls, kâ arî gadîjumâ, ja tiek atrastas mazâk kâ piecas stacijas, tiek prasîts uzstâdît radio stacijas atkârtoti.
- $\bullet$ Lai nodroðinâtu labâko uztverðanu, novietojiet antenu pēc iespējas tālāk no TV un citiem starojuma avotiem.

# Radio atskaņošana **Audio atskaņošana no TV vai citâm ierîcçm**

Atkārtoti spiediet taustiņu **AUDIO SOURCE**, lai izvēlētos audio no pievienotās ierīces (skatīt 'Audio pievienošana no TV vai citām ierīcēm').

# **Atskaòoðana no MP3 atskaòotâja**

Pievienojiet un atskanojiet audio failus no MP3 atskanotāja vai citām ārējām audio ierīcēm.

- **1.** Pievienojiet MP3 atskaņotāju mājas kinozālei.
- **2. Atkārtoti spiediet taustiņu <b>AUDIO SOURCE**, līdz displejā parādās **'MP3 LINK'**.
- **3.** Spiediet taustiņus uz MP3 atskaņotāja, lai izvēlētos un atskaņotu audio failus.

### **Atskaòoðana no iPod vai iPhone**

Pievienojot un uzstâdot Philips iPod/iPhone pieslçgvietu, mâjas kinozâli var lietot mûzikas, filmu un fotogrāfiju atskanošanai no iPod vai iPhone.

#### ≡ **Piezîme**

- -Philips iPod/iPhone pieslēgvieta tiek pârdota atseviðíi.
- iPod/iPhone var lādēt, ja tas ir pieslēgvietā, kad mājas kinozāle ir iPod režīmā.

### **iPod vai iPhone pievienoðana**

- Pievienojiet pieslçgvietu mâjas kinozâlei un **1.** pievienojiet dzelteno kompozîtu vadu no pieslçgvietas uz TV. Papildus informâciju meklējiet pieslēgvietas Ātrā sākuma celvedī.
- Ieslçdziet iPod vai iPhone un ievietojiet to **2.** pieslēgvietā.
- Uz mâjas kinozâles tâlvadîbas pults spiediet **3.** taustiņu **& (Sākums),** izvēlieties **[browse iPod]** un spiediet taustiņu OK.

### **Macintosh OS X programmâ Twonky Media (v4.4.2)**

- **1.** Pievienojiet mâjas kinozâli tîkla rûterim (skatît 'Pievienoðana datortîklam un internetam').
- **2.** Ieslçdziet datoru un rûteri.
- **3.** Apmeklējiet www.twonkymedia.com, lai iegâdâtos programmatûru, vai lejupielâdçjiet bezmaksas 30-dienu izmēģinājuma versiju.
- **4. Atveriet Twonky Media** uz Macintosh datora.
	- Mediju kopīgošanas iestatījums ir ieslēgts pēc noklusējuma, tādējādi laujot tieši pievienot direktorijas mediju kopîgoðanai.
- **5. Izvēlieties 'Basic Setup' > 'Sharing'** un izvēlieties iestatījumus direktorijas vietas pievienoðanai vai papildus direktoriju pievienoðanai.
- **6. Izvēlieties 'Save Changes'**, lai aktivizētu izmainas.

### **Multimediju satura atskaòoðana**

### **Piezîme**

- Pirms multimediju satura atskanošanas no datora, pârliecinieties, ka mâjas kinozâle ir pievienota datortîklam un mediju servera programmatûra ir pareizi iestatîta.
- **1.** Spiediet taustiņu **↑ (Sākums)**.<br>- Aturns aākums invēlas. Atveras sākuma izvēlne.
- **2. Izvēlieties [browse PC]** un spiediet taustiņu **OK**. zvenenes **rouwse FCJ** un s<br>→ Atveras satura pārlūks.
- **3.** Izvēlieties failu un spiediet taustiņu **OK**.
- **4.** Spiediet atskaņošanas taustiņus, lai vadītu atskanošanu (skatīt 'Diska atskanošana').

# **Net TV pârlûkoðana**

Kad mâjas kinozâle ir pievienota internetam, Jûs varat lietot Net TV, lai pieklūtu video, attēliem, mûzikai, informâcijai, spçlçm un citiem tieðsaistes pakalpojumiem.

### **Piezîme**

-Koninklijke Philips Electronics N.V. neuznemas nekādu atbildību par Net TV pakalpojuma sniedzēju piegādāto saturu.

### **Piekluve Net TV**

- **1.** Pievienojiet mâjas kinozâli tîkla rûterim (skatît 'Pievienoðana datortîklam un internetam').
- **2.** Spiediet taustiņu **<del>n</del> (Sākums)**. Spiediet taustriju **± (Sakumi**<br>→ Atveras sākuma izvēlne.
- **3.** Izvēlieties [browse Net TV]. nzveneues **ruruwse wer rvj.**<br>→ Atveras Net TV sākuma lapa.
- **4.** Spiediet **Navigācijas taustiņus**, lai pārvietotos pa Net TV interneta lapâm vai pakalpojumiem.
- **5.** Spiediet taustiņu **OK**, lai izvēlētos punktu.
- **6.** Spiediet taustiņu **5 (Atpakaļ)**, lai atgrieztos **(Sâkums)** , lai aizvçrtu pârlûku. iepriekšējā lapā, vai spiediet taustinu

### **Pârlûkoðanas vçstures dzçðana**

Dzēsiet pārlūkošanas vēsturi, lai izdzēstu paroles, sīkdatnes un pārlūkošanas vēsturi no mājas kinozâles.

- **1.** Spiediet taustiņu  $\triangle$  **(Sākums)**.
- **2.** Izvēlieties **[Setup]** un spiediet taustiņu **OK**.
- **3.** Izvēlieties [**Network Setup] > [Clear Net TV Memory]** un spiediet taustiņu **OK**.

# **... JÛSU MÂJAS KINOZÂLES LIETOÐANA**

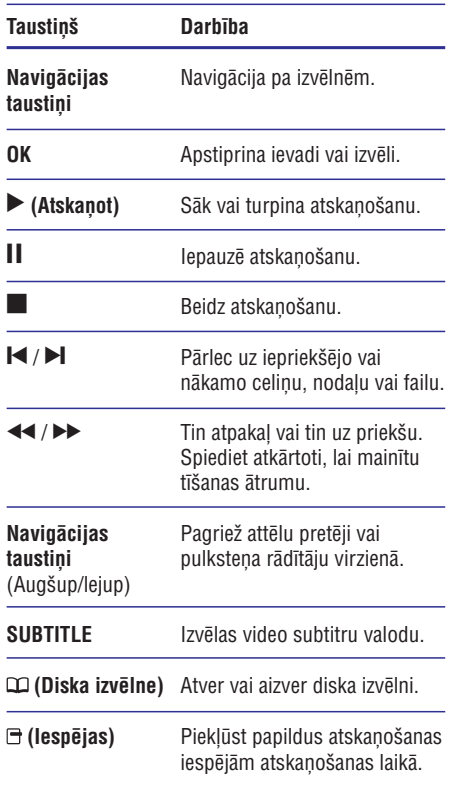

# **BonusView lietoðana Blu-ray diskâ**

Blu-ray diski, kas atbalsta BonusView funkciju (zināma arī kā attēls-attēlā) ļauj apskatīt īpašu saturu kâ direktora komentâru, skatoties galveno saturu.

- **1.** Ja nepieciešams, iespējojiet BonusView (vai attēls-attēlā) funkciju Blu-rav diska izvēlnē.
- **2.** Galvenā satura atskaņošanas laikā spiediet taustiņu  $\bm{\Xi}$  **(Iespējas)**.
	- rausuņu □ **(respejas).**<br>→ Tiek parādīta iespēju izvēlne.
- **3.** Izvēlieties [**PIP Selection] > [PIP]** un spiediet taustiņu **OK**.  $\mapsto$ 
	- PIP iespējas [1]/[2] ir atkarīgas no video satura.
	- Mazā logā parādās 'attēls-attēlā' video.  $\mapsto$
- **4. Izvēlieties [2nd Audio Language] vai [2nd Subtitle Language]** un spiediet taustiņu **OK**.
- **5.** Izvēlieties atskaņojamo valodu un spiediet taustiņu **OK**.

### **Piezîme**

• Lai izslēgtu BonusView (Attēls-attēlā) funkciju, spiediet taustiņu **□ (Iespējas)**, izvēlieties **[PIP Selection] > [Off]** un spiediet taustiņu **OK**.

# **Piekluve BD-Live saturam Bluray diskâ**

BD-Live iespējoti Blu-ray diski iekļauj ekskluzīvus pakalpojumus kâ filmas un citus tieðsaistes papildinâjumus.

- **1.** Sagatavojiet interneta savienojumu un iestatiet tîkla savienojumu (skatît 'Pievienoðana datortîklam un internetam').
- **2.** Pievienojiet mājas kinozālei USB saglabāšanas ierîci.
- **3.** Diska izvēlnē izvēlieties BD-Live ikonu un spiediet taustiņu **OK**.
	- Sâkas BD-Live ielâde. Ielâdes laiks ir atkarîgs no diska un interneta savienojuma.  $\mapsto$
- **4.** Spiediet **Navigācijas taustiņus**, lai pārvietotos pa BD-Live saturu.
- **5.** Spiediet taustiņu **OK**, lai izvēlētos punktu.

#### $\equiv$ **Piezîme**

- -BD-Live pakalpojumu klâsts ir atkarîgs no diska.
- Lietojot BD-Live, diskâ un mâjas kinozâlç esošajiem datiem pieklūst satura nodroðinâtâjs.
- Lietojiet USB saglabâðanas ierîci, kurâ ir vismaz 1 GB brîvas vietas, lai saglabâtu lejupielādētos failus.
- -Ja nepietiek atminas BD-Live satura lejupielādei, atbrīvojiet atmiņu (skatīt 'Papildu iestatījumu maina').

# Atskanošana no USB **saglabâðanas ierîces**

Mājas kinozāle ir aprīkota ar USB kontaktu, kas ļauj apskatīt attēlus, klausīties mūziku un atskanot filmas no USB saglabâðanas ierîces.

- Pievienojiet USB saglabâðanas ierîci mâjas **1.** kinozâlei.
- **2.** Spiediet taustiņu **& (Sākums)**. spiediet taustițiu **± (sakuriis).**<br>→ Tiek parādīta sākuma izvēlne.
- **3.** Izvēlieties **[browse USB]** un spiediet taustiņu . **OK** -Tiek parâdîts satura pârlûks.
- **4.** Izvēlieties failu un spiediet taustiņu **OK**.
- Spiediet atskanošanas taustinus, lai vadītu atskanošanu (skatīt 'Diska atskanošana'). **5.**

### **Piezîme**

- -Ja USB saglabâðanas ierîce neietilpst kontaktligzdâ, lietojiet USB pagarinâtâja vadu.
- -Mājas kinozāle nav saderīga ar digitālajiem fotoaparâtiem, kam nepiecieðama îpaða datorprogramma, lai piekļūtu fotogrāfijām.
- -USB ierîcei jâbût NTFS, FAT vai DOS formâtâ un 'Mass Storage Class' saderîgai.

# **Citas diska vai USB atskaòoðanas funkcijas**

Video un attēlu atskanošanai no diska vai USB saglabâðanas ierîces ir pieejamas vairâkas papildus funkcijas.

### **Video iespçju lietoðana**

Piekļūstiet vairākām noderīgām funkcijām video skatîðanâs laikâ.

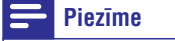

-Pieejamās video iespējas ir atkarīgas no video avota.

### **1.** Spiediet taustiņu  $\exists$  **(Iespējas)**.

opiediet taustrițiu □ **(respejas).**<br>└→ Tiek parādīta video iespēju izvēlne.

- **2.** Lietojiet Navigācijas taustiņus un taustiņu **OK**, lai izvēlētos un regulētu:
	- **[Audio Language]:** Izvēlas video audio valodu.  $\bullet$
	- **[Subtitle Language]:** Izvēlas video subtitru valodu. -
	- **[Subtitle Shift]:** Regulē subtitru novietojumu ekrânâ. -
	- [**Info]:** Parāda informāciju par atskaņoto saturu.  $\bullet$
	- **[Character Set]:** Izvēlas simbolu kopu, kas ir saderîga ar DivX subtitriem. -
	- **[Time Search]:** Pārlec uz noteiktu video dalu, ievadot ainas laiku.  $\bullet$
	- [2nd Audio Language]: Izvēlas otro atskanojamo audio valodu.  $\bullet$
	- **[2nd Subtitle Language]:** Izvēlas otro atskanojamo subtitru valodu. -
	- **[Titles]:** Izvēlas noteiktu virsrakstu. -
	- [Chapters]: Izvēlas noteiktu nodaļu. -
	- [Angle List]: Izvēlas citu kameras leņķi. -
	- **[Menus]:** Parāda diska izvēlni.  $\bullet$
	- **[PIP Selection]:** Parāda Attēls-attēlā logu. -
	- **[Zoom]:** Palielina video ainu vai attēlu. Spiediet Navigācijas taustiņus (pa kreisi/pa labi), lai izvēlētos palielinājuma proporciju. -
	- **[Repeat]:** Atkārto nodaļu vai virsrakstu. -
	- **[Repeat A-B]:** Atzīmē divus punktus nodalas vai celina robežās, ko atkārtoti atskanot, vai izslēdz atkārtošanas režīmu. -
- **[Picture Settings]:** Izvēlas definētu krāsu iestatîjumu.  $\bullet$

### **Piezîme**

 $\bullet$ Subtitru novietojuma maina ir pieejama tikai tad, ja iestatījums **[TV Display] m**ājas kinozālē ir iestatīts uz **[21:9 Cinema]** un TV ir saderîgs ar ðo funkciju.

# **... JÛSU MÂJAS KINOZÂLES LIETOÐANA**

### **Attçla iespçju lietoðana**

Pieklūstiet vairākām noderīgām funkcijām attēlu skatîðanâs laikâ.

- **1.** Spiediet taustiņu **⊟ (Iespējas)**.<br>باقعوه**ن** باق<del>ا</del>ء عظم اعتداد <del>با</del>
	- Tiek parādīta attēlu iespēju izvēlne.
- **2. Lietojiet Navigācijas taustiņus** un taustiņu **OK**, lai izvēlētos un regulētu:
	- **[Rotate +90]:** Pagriež attēlu par 90 grādiem pulksteņa rādītāju virzienā. -
	- **[Rotate -90]:** Pagriež attēlu par 90 grādiem pretēji pulksteņa rādītāju virzienam. -
	- **[Zoom]:** Palielina video ainu vai attēlu. Spiediet **Navigācijas taustiņus** (pa kreisi/pa labi), lai izvēlētos palielinājuma proporciju.  $\bullet$
	- [**Info]:** Parāda attēla informāciju. -
	- **[Duration per slide]:** lestata laiku katram attēlam slīdrādes atskanošanas laikā.  $\bullet$
	- **[Slide Animation]:** lestata animāciju slîdrâdei.  $\bullet$
	- **[Picture Settings]:** Izvēlas definētu krāsu iestatîjumu.  $\bullet$
	- **[Repeat]:** Atkārto izvēlēto direktoriju.  $\bullet$

### **Audio iespçju lietoðana**

Pieklüstiet vairākām noderīgām funkcijām audio atskanošanas laikā.

- **1.** Atkārtoti spiediet taustiņu  $\bm{\Xi}$  **(Iespējas)**, lai secīgi izvēlētos vienu no sekojošām funkcijām:
	- **REPEAT TRACK:** Atkārto pašreizējo celiņu.  $\bullet$
	- **REPEAT DISC:** Atkārto visus celiņus no diska vai direktorijas. -
	- **REPEAT RANDOM:** Atskaņo audio celiņus sajauktâ secîbâ. -
	- **REPEAT OFF:** Izslēdz atkārtošanas režīmu.  $\bullet$

### **Muzikālas slīdrādes atskaņošana**

Atskanojiet mūziku un attēlus vienlaicīgi, lai izveidotu muzikâlu slîdrâdi.

- **1.** Izvēlieties mūzikas celiņu un spiediet taustiņu . **OK**
- **2.** Spiediet taustiņu  $\mathfrak{O}$  **(Atpakaļ)** un atrodiet attēlu direktoriju.
- **3.** Izvēlieties attēlu un spiediet taustiņu **OK**, lai sâktu slîdrâdi.
- **4.** Spiediet taustiņu , lai beigtu slīdrādes atskanošanu.
- $5.$  Vēlreiz spiediet taustiņu **.**, lai beigtu mūzikas atskanošanu.

# **Atskaòoðana no datora (DLNA Tîkla Savienojums)**

Mâjas kinozâle ir 'Digital Living Network Alliance' (DLNA) sertificçta prece. Tâ ïauj uz mâjas kinozâles klausîties mûziku, apskatît foto failus un skatîties video failus, kas saglabâti datorâ.

### **Mediju servera programmatûras iestatîðana**

### **Kas Jums nepiecieðams:**

- Datortīkla funkcija ir DLNA sertificēta.  $\bullet$
- Windows Media Player 11 vai līdzīga programma.  $\bullet$
- Datoram jâbût aprîkotam ar atjauninâtu mediju servera programmatûru un iestatîtam failu kopîgoðanai ar mâjas kinozâli.  $\bullet$
- Papildus informâciju par iestatîðanu meklçjiet www.philips.com/support, mekleijet Jūsu. modeli un klikškiniet uz sadalas 'Bieži uzdoti jautâjumi' (FAQ).  $\bullet$

### **Programmâ 'Microsoft Windows Media Player 11'**

- Pievienojiet mâjas kinozâli tîkla rûterim (skatît **1.** 'Pievienoðana datortîklam un internetam').
- Ieslçdziet datoru un rûteri. **2.**
- **3.** Uz datora atveriet programmu 'Windows Media Player'.
- **4. Izvēlieties 'Library' > 'Media Sharing'** un izvēlieties iestatījumus mediju kopīgošanai.
- **5. Izvēlieties 'Library' > 'Add to Library'** un izvēlieties iestatījumus kopīgot direktoriju, kas satur medijus.
- **6.** Izvēlieties **'Advanced options'** un pievienojiet direktorijas, ko kopîgot.
- Izvçlieties **7. 'Library' > 'Apply Media Information Changes'**, lai aktivizētu izmaiņas.